## Agilent 871xE to E5061A/E5062A State File Converter

# **User's Guide**

**First Edition** 

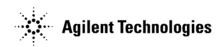

Agilent Part No. N/A February 2004

Printed in Japan

## **Notices**

The information contained in this document is subject to change without notice.

This document contains proprietary information that is protected by copyright. All rights are reserved. No part of this document may be photocopied, reproduced, or translated to another language without the prior written consent of the Agilent Technologies.

Agilent Technologies Japan, Ltd.

**Kobe Instrument Division** 

1-3-2, Murotani, Nishi-Ku, Kobe-shi, Hyogo, 651-2241 Japan

Windows, Windows 98, Windows NT, Windows 2000, Windows XP, Visual Basic are U.S. registered trademarks of Microsoft Corporation.

© Copyright Agilent Technologies Japan, Ltd. 2004

## **License Terms**

Use of this software is subject to the Agilent software license terms set forth below. Using the software indicates your acceptance of these license terms. If you do not accept these license terms, you may return the software for a full refund. If the software is bundled with another product, you may return the entire unused product for a full refund.

#### LICENSE GRANT

Agilent grants you a license to use a reasonable number of copies of the Software solely in conjunction with your Use of the instrument[s] shipped with the Software. "Use" means storing, loading, installing, executing or displaying the Software. You may not modify the Software or disable any licensing or control features of the Software. If the license is for "demonstration" or "evaluation" purposes, you may only Use the Software for temporary evaluation in deciding whether to purchase the associated Agilent hardware product. No rights to distribute the Software are granted herein.

#### OWNERSHIP

The Software is owned and copyrighted by Agilent or its third party suppliers. Your license confers no title to, or ownership in, the Software and is not a sale of any rights in the Software. Agilent's third party suppliers may protect their rights in the event of any violation of these License Terms.

#### • COPY AND ADAPTATIONS

You may only make copies or adaptations of the Software for archival purposes, or when copying or adaptation is an essential step in the authorized Use of the Software. You must reproduce all copyright notices found in the original Software on all copies or adaptations. You may not copy the Software onto any public network.

#### NO DISASSEMBLY OR DECRYPTION

You may not disassemble or decompile the Software unless Agilent's prior written

consent is obtained. In some jurisdictions, Agilent's consent may not be required for limited disassembly or decompilation. Upon request, you will provide Agilent with reasonably detailed information regarding any disassembly or decompilation. You may not decrypt the Software unless decryption is a necessary part of the operation of the Software.

#### TRANSFER

Your license will automatically terminate upon any transfer of the Software. Upon transfer, you must deliver the Software, including any copies and related documentation, to the transferee. The transferee must accept these License Terms as a condition of the transfer.

#### TERMINATION

Agilent may terminate your license upon notice, for failure to comply with any of these License Terms. Upon termination, you must immediately destroy the Software, together with all copies, adaptations and merged portions in any form.

#### MEDIA

Agilent warrants the media upon which this product is recorded to be free from defects in materials and workmanship under normal use for a period of NINETY (90) DAYS from the date of purchase. In the event any media prove to be defective during the warranty period, Customer's remedy shall be to return the media to Agilent for replacement. Should Agilent be unable to replace the media within a reasonable amount of time, Customer's alternate remedy shall be a refund of the purchase price upon return of the product and all copies.

#### NOTICE OF WARRANTY CLAIMS

Customer must notify Agilent in writing of any warranty claim not later than thirty (30) days after the expiration of the warranty period.

#### LIMITATION OF WARRANTY

Agilent makes no other warranty, express or implied, whether written or oral with respect to this product and specifically disclaims any implied warranty or condition of merchantability, fitness for a particular purpose or satisfactory quality.

#### • EXCLUSIVE REMEDIES

THE REMEDIES PROVIDED ABOVE ARE CUSTOMER'S SOLE AND EXCLUSIVE REMEDIES. IN NO EVENT SHALL AGILENT BE LIABLE FOR ANY DIRECT, INDIRECT, SPECIAL, INCIDENTAL OR CONSEQUENTIAL DAMAGES (INCLUDING LOST PROFIT) WHETHER BASED ON WARRANTY, CONTRACT, TORT OR ANY OTHER LEGAL THEORY.

#### WARRANTY SERVICE

Warranty service may be obtained from the nearest Agilent sales office or other location indicated in the owner's manual or service booklet.

## **Manual Printing History**

The manual's printing date and part number indicate its current edition. The printing date changes when a new edition is printed. (Minor corrections and updates that are incorporated at reprint do not cause the date to change.) The manual part number changes when extensive technical changes are incorporated.

February 2004 First Edition

## Agilent 871xE to E5061A/E5062A State File Converter User's Guide

## 1. Overview of the program

The 871xE to E5061A/E5062A State File Converter Program reads the state files of 871xE series network analyzers and sets up the E5061A or E5062A network analyzer according to the obtained state file data. The program is a VBA program that runs in the E5061A/E5062A analyzers.

#### 871xE State

#### E5061A/E5062A State

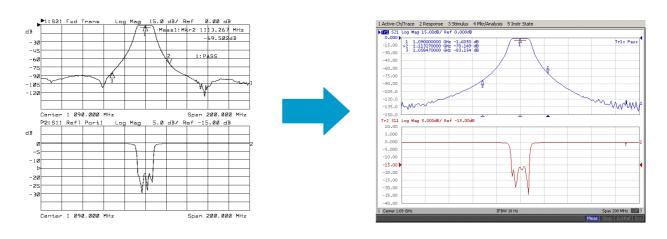

#### 2. How to convert the 871xE state file to the E5061A/E5062A state file

- Step1. Press [Macro Setup] and {Load Project}.
- Step2. The Open dialog box appears. Specify the file name "stat871x.vba" and press the Open button.
- Step3. Press [Macro Run] to start the macro.
- **NOTE** If you save a VBA program directory under D:\(\text{VBA}\) in the analyzer, you can load and run the program by pressing [Macro Setup] and \(\text{Load&Run}\).
- Step4. The 871x state file selection dialog box appears as shown in the figure below. Specify the state file name to convert and press the **Open** button to set up the analyzer.

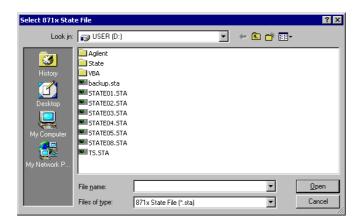

- NOTE The converter program only can read state files of the 871xE series. If you have state files of older analyzers, such as the 871xC, convert the state files to the 871xE series format by using the 871xE network analyzers.
- Step5. Modify the analyzer settings as necessary. Refer to the following sections for information on the settings that might need modifications.
- Step6. Save the analyzer state in the E5061A/E5062A format by pressing [Save/Recall], {Save State}, and the corresponding softkeys. Refer to the analyzer User's Guide for complete procedures on how to save this state.

### 3. Settings that might be different from the 871x settings

#### **Power level**

When the 871x setting is larger than the maximum power setting of the E5061A/E5062A, the power level is set to the maximum available setting of 10 dBm. When the 871x setting is smaller than the minimum setting of the E5061A/E5062A, the level is set to the minimum available setting of either –5 dBm (without attenuator options) or –45 dBm (with attenuator options).

#### **Power Sweep Start/Stop**

When the stop power setting of the 871x is larger than the maximum power setting of the E5061A/E5062A, the level is set to the maximum available setting of the analyzer. When the stop power setting of the 871x is smaller than that of the E5061A/E5062A, the level is set to the minimum available setting of the analyzer.

The power range is selected according to the stop power setting, and the start power level is set as close to the 871x setting as possible within the power range.

The following table lists the power rangesthat may be selected:

| Power ranges   |
|----------------|
| -5 to 10 dBm   |
| -15 to 0 dBm   |
| -25 to -10 dBm |
| -35 to -20 dBm |
| -45 to -30 dBm |

Only the -5 to 10 dBm power range is available when the analyzer is not equipped with the attenuator options.

#### IF Bandwidth

The table below shows the IF bandwidth conversion. Note that with these settings, the E5061A/E5062A provides a wider dynamic range and smaller trace noise than the 871x. The wider IF bandwidth can be used to maximize measurement speed.

| 871x               | E5061A/E5062A |
|--------------------|---------------|
| Wide 6500 Hz       | 30 kHz        |
| Med Wide 4000 Hz   | 10 kHz        |
| Medium 3700 Hz     | 10 kHz        |
| Med Narrow 1200 Hz | 3 kHz         |
| Narrow 250 Hz      | 1 kHz         |
| Fine 15 Hz         | 10 Hz         |

#### **Channel and Trace**

Channel and trace are set as follows, depending on the alternate sweep setting of the 871x:

| Altenate sweep | 871x   | E5061A/E5062A |
|----------------|--------|---------------|
| ON             | Meas 1 | Ch1_Tr1       |
|                | Meas 2 | Ch2_Tr1       |
| OFF            | Meas 1 | Ch1_Tr1       |
|                | Meas 2 | Ch1 Tr2       |

### 4. Major settings that are disregarded in the converter program

The settings related to the following functions are disregarded because these functions are not available for use with the E5061A/E5062A

- Broadband detector measurement
- Absolute power measurement
- Marker limit test

**NOTE** The marker function and limit line test function themselves are available; however, the marker limit test function that allows limit tests based on marker values is not available.

The settings related to the following functions are disregarded, but you can manually set up the analyzer if necessary:

- Calibration
- Trace Data
- Multiport Test Set Control

The table below lists the 871x commands corresponding to the 871xE series state file data that are disregarded by the converter program.

| ABORt                                                | DISPlay:ANNotation:LIMit:ICON[1 2] :POSition:Y         |
|------------------------------------------------------|--------------------------------------------------------|
| CALCulate[1 2]:DATA?                                 | DISPlay:ANNotation:LIMit:ICON[1 2]:TEXT[:STATe]        |
| CALCulate[1 2]:FORMat:UNIT:MLIN                      | DISPlay:ANNotation:MARKer[1 2]:NUMBers [:STATe]        |
| CALCulate[1 2]:FORMat:UNIT:MLOG                      | DISPlay:ANNotation:MARKer[1 2][:STATe]                 |
| CALCulate[1 2]:GDAPerture:APERture                   | DISPlay:ANNotation:MESSage:AOFF                        |
| CALCulate[1 2]:GDAPerture:SPAN                       | DISPlay:ANNotation:MESSage:CLEar                       |
| CALCulate[1 2]:LIMit:DISPlay:FLATness:MAXimum        | DISPlay:ANNotation:MESSage:DATA                        |
| CALCulate[1 2]:LIMit:DISPlay:FLATness:MINimum        | DISPlay:ANNotation:MESSage:STATe                       |
| CALCulate[1 2]:LIMit:MARKer:*                        | DISPlay:ANNotation:YAXis:MODE                          |
| CALCulate[1 2]:LIMit:SEGMent:AOFF                    | DISPlay:CMAP:COLor[1 2 16]:*                           |
| CALCulate[1 2]:MARKer:AOFF                           | DISPlay:CMAP:DEFault                                   |
| CALCulate[1 2]:MARKer:FUNCtion:RESult?               | DISPlay:CMAP:SCHeme                                    |
| CALCulate[1 2]:MARKer[1 2 8]:GDELay?                 | DISPlay:FORMat:EXPAND                                  |
| CALCulate[1 2]:MARKer[1 2 8]:MAXimum                 | DISPlay:MENU:*                                         |
| CALCulate[1 2]:MARKer[1 2 8]:MAXimum:LEFT            | DISPlay:PROGram[:MODE]                                 |
| CALCulate[1 2]:MARKer[1 2 8]:MAXimum:RIGHt           | DISPlay:WINDow[1 2 10]:GEOMetry:*                      |
| CALCulate[1 2]:MARKer[1 2 8]:MINimum                 | DISPlay:WINDow[1 2 10]:GRAPhics:*                      |
| CALCulate[1 2]:MARKer[1 2 8]:MINimum:LEFT            | DISPlay:WINDow[1 2]:TRACe:GRATicule:GRID[:STATe]       |
| CALCulate[1 2]:MARKer[1 2 8]:MINimum:RIGHt           | DISPlay:WINDow[1 2]:TRACe[1 2][:STATe]                 |
| CALCulate[1 2]:MARKer:REFerence:X?                   | DISPlay:WINDow[1 2]:TRACe:Y[:SCALe]:AUTO               |
| CALCulate[1 2]:MARKer:REFerence:Y?                   | DISPlay:WINDow[1 2 10]:TRACe[1 2]:Y:TRACk              |
| CALCulate[1 2]:MARKer[1 2 8]:Y?                      | DISPlay:WINDow[1 2 10]:TRACe[1 2]:Y:TRACk:FREQuency    |
| CALCulate[1 2]:MARKer[1 2 8]:Y:INDuctance?           | FORMat:BORDer                                          |
| CALCulate[1 2]:MARKer[1 2 8]:Y:MAGNitude?            | FORMat[:DATA]                                          |
| CALCulate[1 2]:MARKer[1 2 8]:Y:PHASe?                | HCOPy:*                                                |
| CALCulate[1 2]:MARKer[1 2 8]:Y:REACtance?            | INITiate[1 2]:IMMediate]                               |
| CALCulate[1 2]:MARKer[1 2 8]:Y:RESistance?           | INPut:GAIN:AUTo                                        |
| CALCulate[1 2]:MATH[:EXPRession]                     | INPut:GAIN:SETTing                                     |
| CALibration:SELF:ALL                                 | MMEMory:*                                              |
| CALibration:ZERO:AUTO                                | PROGram:*                                              |
| CONFigure                                            | ROUTe[1 2]:PATH:DEFine                                 |
| CONTrol[1 2]:MULTiport:STATE                         | SENSe[1 2]:AVERage:CLEar                               |
| DISPlay:ANNotation:CHANnel[1 2][:STATe]              | SENSe[1 2]:CORRection:*                                |
| DISPlay:ANNotation:CHANnel[1 2]:USER:LABel:DATA      | SENSe[1 2]:CORRection:IMPedance:INPut:MAGNitude:SELect |
| DISPlay:ANNotation:CHANnel[1 2]:USER:STATe           | SENSe[1 2]:CORRection:LENGth:COAX <num></num>          |
| DISPlay:ANNotation:CLOCk:DATE:FORMat                 | SENSe[1 2]:DETector[:FUNCtion]                         |
| DISPlay:ANNotation:CLOCk:DATE:MODE                   | SENSe[1 2]:FREQuency:SPAN:MAXimum                      |
| DISPlay:ANNotation:CLOCk:SEConds[:STATe]             | SENSe[1 2]:FUNCtion:*                                  |
| DISPlay:ANNotation:FREQuency[1 2]:RESolution         | SENSe[1 2]:FUNCtion:SRL:SCAN[:IMMediate]               |
| DISPlay:ANNotation:FREQuency[1 2]:USER:LABel:DATA    | SENSe[1 2]:ROSCillator:SOURce                          |
| DISPlay:ANNotation:FREQuency[1 2]:USER:STARt         | SOURce:POWer:PRESet                                    |
| DISPlay:ANNotation:FREQuency[1 2]:USER:STATe[OFF ON] | STATus:*                                               |
| DISPlay:ANNotation:FREQuency[1 2]:USER:STOP          | SYSTem:*                                               |
| DISPlay:ANNotation:FREQuency[1 2]:USER:SUFFix[:DATA] | TEST:*                                                 |
| DISPlay:ANNotation:LIMit:ICON[1 2] :POSition:X       | TRACe:*                                                |